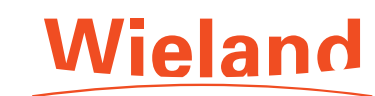

# Structure of the AlloyWizard program

## Step 1: Input section

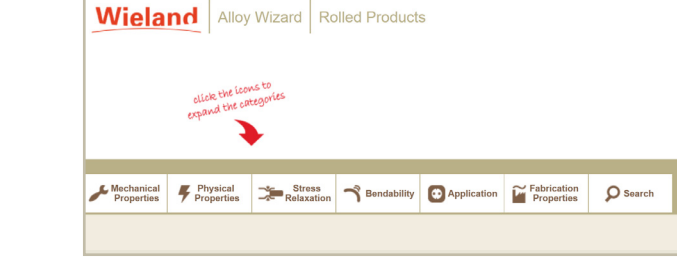

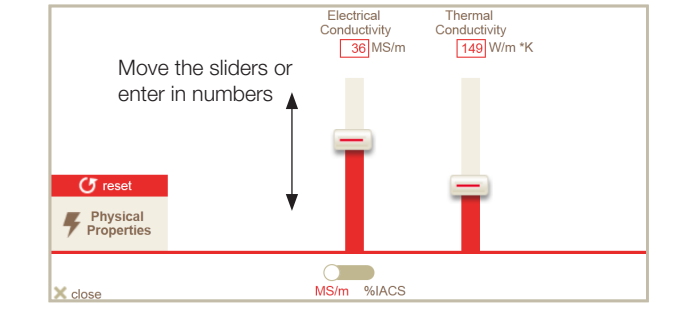

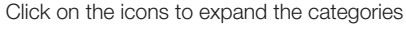

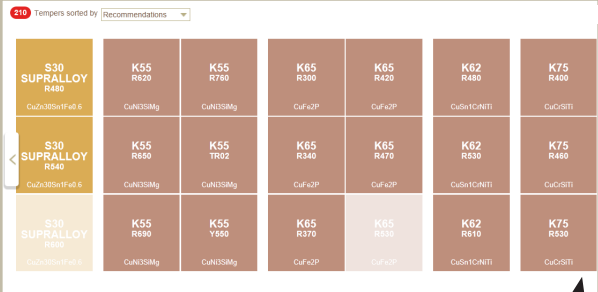

Drag the alloys to the comparison section – "Drag and Drop"

### Step 3: Comparison section

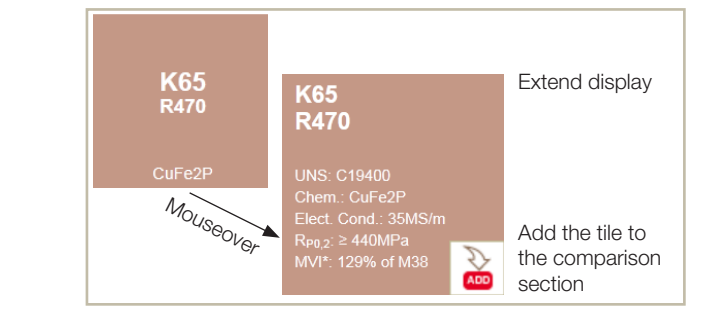

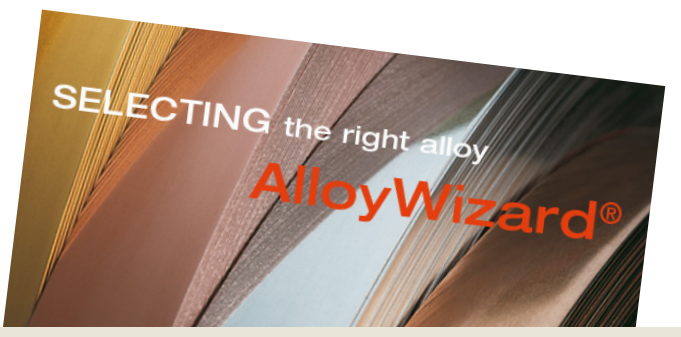

Compare the tempers online and get this information by e-mail.

Guide

comparison of Wieland alloys.

Quickstart

electrical conductivity, bending properties, etc.

Step 2: See all the different alloys Select your preferred temper. Step 3: Compare the alloys

Step 1: Enter your data

How to find the AlloyWizard? www.wieland-alloywizard.com or go to www.wieland.com > Products & Solutions > Strip & sheets > Materials

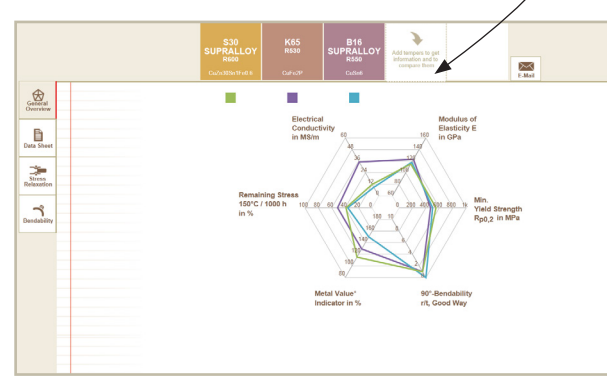

The lines in the spidernet diagram compare the different alloys

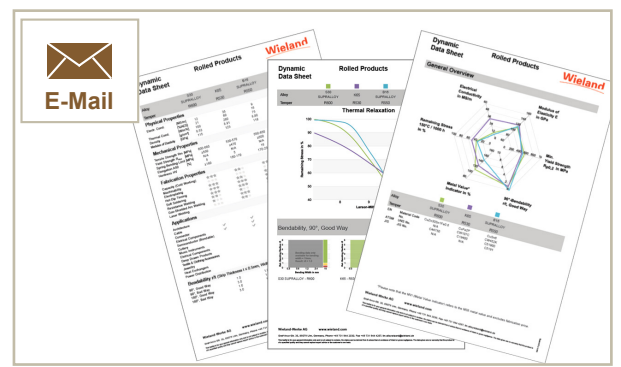

Generate a dynamic data sheet including your favourite alloys. Wieland standard data sheets are also available

### Step 2: Result section

In real time, you can see all suitable alloys

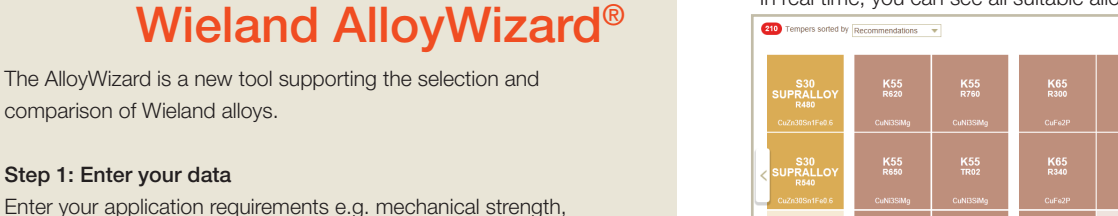

### Input section

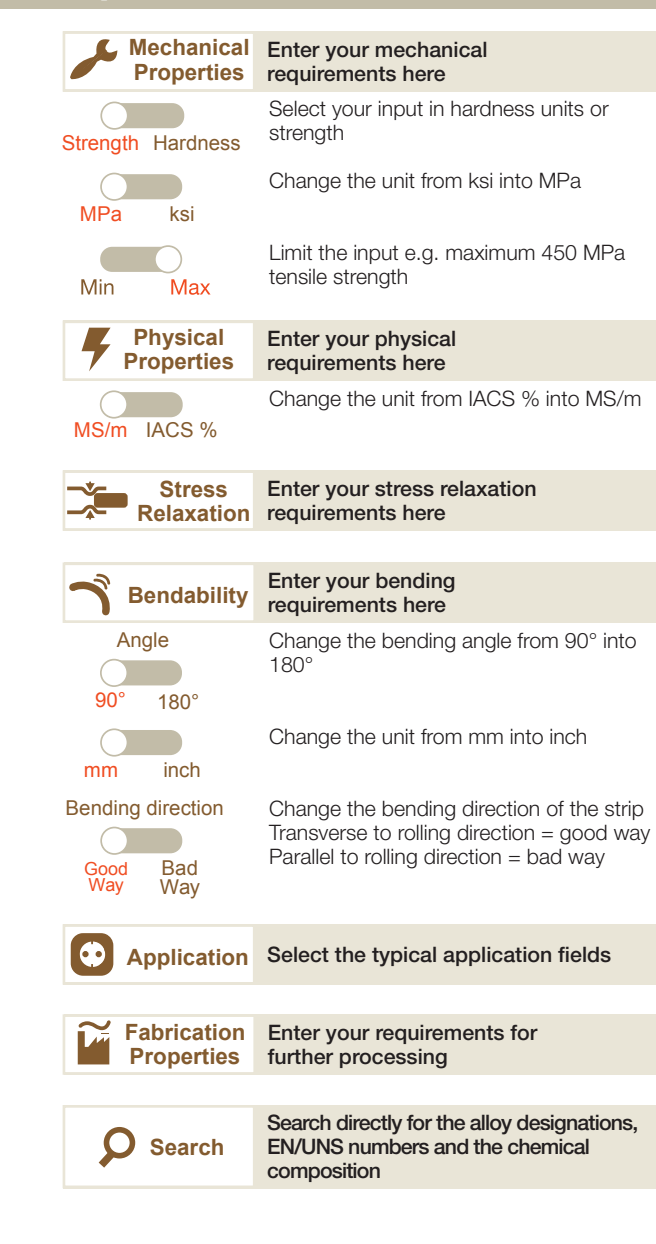

### Comparison section

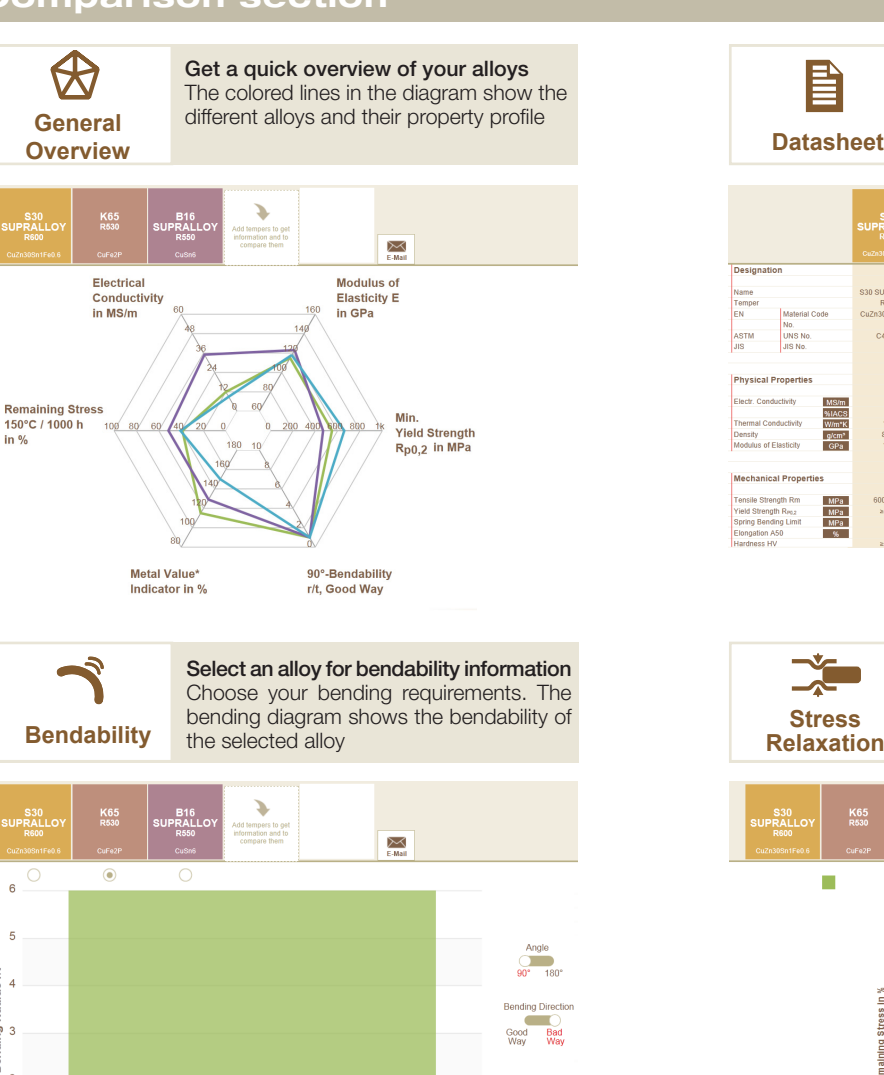

ŧ

 $\circ$ 

 $n<sub>6</sub>$ 

Get an overview of the different alloys 旨 Compare your selections side by side X.  $\boxed{\mathbb{M}}$ Designa K65<br>R530<br>CuFe2P<br>CW107C<br>C19400 \$30 SUPRALL **B16 SUPRAL** R550<br>R550<br>CuSn6<br>CW452K<br>C51900<br>C5191 Cuze20PetEon A  $\begin{array}{r} 35 \\ 60 \\ 280 \\ 8.91 \\ 123 \end{array}$  $9$ <br>16<br>75<br>8.80<br>118 MS/m<br>%IACS<br>W/m\*K  $\begin{array}{r} 21 \\ 100 \\ 8.53 \end{array}$  $\frac{g/cm^3}{GPR}$ MPa<br>MPa<br>MPa<br>%  $550 - 650$ <br> $\ge 500$  $*470$ 

પ− Compare the stress relaxation after a ∽ defining time and temperature Specify the time and temperature by moving the sliders

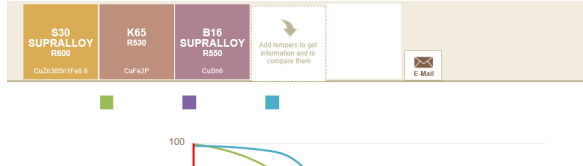

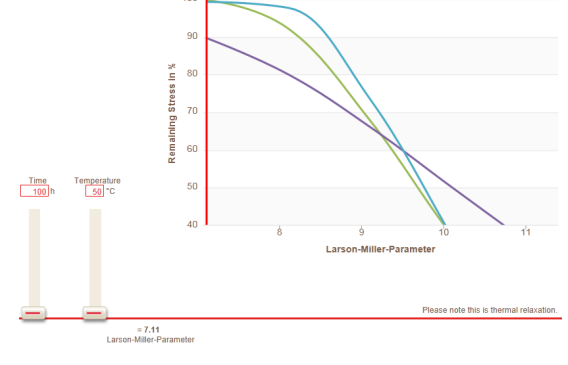

For further information please contact: Andrea Meiert Phone +49 (0)731 944-2030 tm.alloywizard@wieland.de

Copyright 2014 Wieland-Werke AG - All rights reserved -

 $1.2$ **Bending Width in mm** 

Address:

Angle  $\sum_{90^{\circ} = 180^{\circ}}$ 

 $\equiv$ 

Bending results with potential orange peel/w

Bending results with potential orange peel/ when using Wieland guided forming tes

Test according to EN ISO 7438

Rending results with cracks

li se s

Bad<br>Way

Wieland-Werke AG Graf-Arco-Str. 36, 89079 Ulm, Germany www.wieland.com